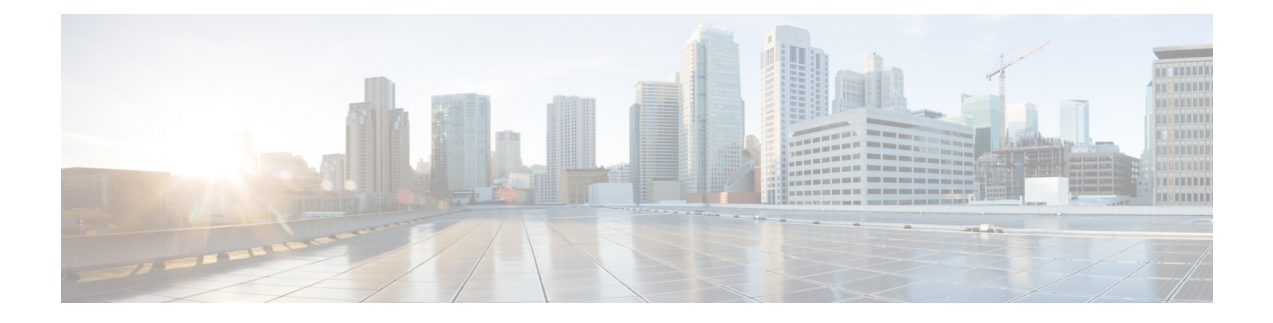

# **Cisco ACI** の仮想マシン ネットワーキング

この章は、次の内容で構成されています。

- Cisco ACI の VM ネットワーキングによる Virtual Machine Manager のサポート (1 ペー ジ)
- Cisco ACI と VMware コンストラクトのマッピング (3 ページ)
- Virtual Machine Manager ドメインの主要コンポーネント (4ページ)
- Virtual Machine Manager のドメイン (5 ページ)
- VMM ドメイン VLAN プールの関連付け (5 ページ)
- VMM ドメイン EPG の関連付け (6 ページ)
- トランク ポート グループについて (8 ページ)
- 接続可能エンティティ プロファイル (9 ページ)
- EPG ポリシーの解決および展開の緊急度 (10 ページ)
- VMM ドメインを削除するためのガイドライン (12 ページ)
- NetFlow と仮想マシン ネットワーキング (13ページ)
- VMM 接続のトラブルシューティング (16 ページ)

# **Cisco ACI** の **VM** ネットワーキングによる **Virtual Machine Manager** のサポート

#### **ACI VM** ネットワー キングの利点

Cisco Application Centric Infrastructure(ACI)稼働マシン(VM)ネットワーキングは、複数の ベンダーからハイパーバイザをサポートします。ハイパーバイザに対し、高パフォーマンスで スケーラブルな仮想データセンターインフラストラクチャへのプログラム可能で自動化された アクセスを提供します。

プログラム可能性と自動化は、スケーラブルなデータセンター仮想化インフラストラクチャに おける重要な機能です。Cisco ACI オープン REST API により、ポリシー モデル ベースの Cisco ACIファブリックとの仮想マシンの統合およびオーケストレーションが可能になります。Cisco

ACI VM ネットワーキングでは、複数のベンダーからハイパーバイザにより管理されている仮 想および物理ワークロードの両方でのポリシーの一貫した適用を可能にします。

接続可能なエンティティ プロファイルにより、VM のモビリティと、Cisco ACI ファブリック 内の任意の場所にワークロードを簡単に配置できます。Cisco Application Policy Infrastructure Controller (APIC) は、一元化されたトラブルシューティング、アプリケーション ヘルス スコ ア、および仮想化モニタリングを提供します。Cisco ACI マルチハイパーバイザ VM 自動化に より、手動構成と手動エラーが削減または排除されます。これにより、仮想化データセンター が多数の VM を信頼性が高く、コスト効率の優れた方法でサポートすることが可能になりま す。

#### サポートされている製品とベンダー

Cisco ACIは、次の製品およびベンダーのvirtualmachinemanagers(VMM)をサポートします。

• **Cisco Unified Computing System Manager**(**UCSM**)

Cisco UCSM の統合は、Cisco Cisco APIC リリース 4.1(1) 以降でサポートされています。詳 細については、『*Cisco ACI* [仮想化ガイド、リリース](https://www.cisco.com/c/en/us/support/cloud-systems-management/application-policy-infrastructure-controller-apic/tsd-products-support-series-home.html) *4.1(1)*』の「Cisco ACI と Cisco UCSM の統合」の章を参照してください。

• **Cisco Application Centric Infrastructure (ACI)** 仮想ポッド **(vPod)**

Cisco ACI vPod は、Cisco APIC リリース 4.0(2) 以降で一般に利用可能です。詳細について は、Cisco.com で Cisco ACI vPod [のマニュアル](https://www.cisco.com/c/en/us/support/cloud-systems-management/application-policy-infrastructure-controller-apic/tsd-products-support-series-home.html)を参照してください。

• **Cloud Foundry**

Cloud Foundry と Cisco ACI との統合は、Cisco APIC リリース 3.1(2) 以降でサポートされて います。詳細については、Cisco.com のナレッジ ベース記事「Cisco ACI と Cloud [Found](https://www.cisco.com/c/en/us/support/cloud-systems-management/application-policy-infrastructure-controller-apic/tsd-products-support-series-home.html) 統 [合」](https://www.cisco.com/c/en/us/support/cloud-systems-management/application-policy-infrastructure-controller-apic/tsd-products-support-series-home.html)を参照してください。

• **Kubernetes**

詳細については、Cisco.com の ナレッジ ベースの記事、 『Cisco ACI と [Kubernetes](https://www.cisco.com/c/en/us/support/cloud-systems-management/application-policy-infrastructure-controller-apic/tsd-products-support-series-home.html) の統 [合』を](https://www.cisco.com/c/en/us/support/cloud-systems-management/application-policy-infrastructure-controller-apic/tsd-products-support-series-home.html)参照してください。

• **Microsoft System Center Virtual Machine Manager**(**SCVMM**)

詳細については、Cisco.com の『*Cisco ACI* [仮想化ガイド』](https://www.cisco.com/c/en/us/support/cloud-systems-management/application-policy-infrastructure-controller-apic/tsd-products-support-series-home.html)の「MicrosoftSCVMM を搭載し た Cisco ACI」および「Microsoft Windows Azure Pack を搭載した Cisco ACI」の章を参照し てください。

• **OpenShift**

詳細については、Cisco.com の OpenShift [のマニュアルを](https://www.cisco.com/c/en/us/support/cloud-systems-management/application-policy-infrastructure-controller-apic/tsd-products-support-series-home.html)参照してください。

• **Openstack**

詳細については、Cisco.com の OpenStack [のマニュアルを](https://www.cisco.com/c/en/us/support/cloud-systems-management/application-policy-infrastructure-controller-apic/tsd-products-support-series-home.html)参照してください。

• **Red Hat** 仮想化 **(RHV)**

詳細については、Cisco.com のナレッジ ベースの記事、 『Cisco ACI [および](https://www.cisco.com/c/en/us/support/cloud-systems-management/application-policy-infrastructure-controller-apic/tsd-products-support-series-home.html) Red Hat の統 [合』を](https://www.cisco.com/c/en/us/support/cloud-systems-management/application-policy-infrastructure-controller-apic/tsd-products-support-series-home.html)参照してください。

#### • **VMware** 仮想分散スイッチ(**VDS**)

詳細については、『Cisco ACI [仮想化ガイド』](https://www.cisco.com/c/en/us/support/cloud-systems-management/application-policy-infrastructure-controller-apic/tsd-products-support-series-home.html)の「Cisco "ACI と VMware VDSの統合」の 章を参照してください。

検証済みの相互運用可能な製品の最新のリストについては、『[CiscoACIVirtualizationCompatibility](https://www.cisco.com/c/dam/en/us/td/docs/Website/datacenter/aci/virtualization/matrix/virtmatrix.html) [Matrix](https://www.cisco.com/c/dam/en/us/td/docs/Website/datacenter/aci/virtualization/matrix/virtmatrix.html)』を参照してください)。

## **Cisco ACI** と **VMware** コンストラクトのマッピング

Cisco Application Centric Infrastructure(ACI)と VMware は、同じ構造を説明するために異なる 用語を使用します。このセクションでは、Cisco ACI および VMware の用語のマッピング表を 示します。この情報は VMware vSphere 分散スイッチ(VDS)に関連しています。

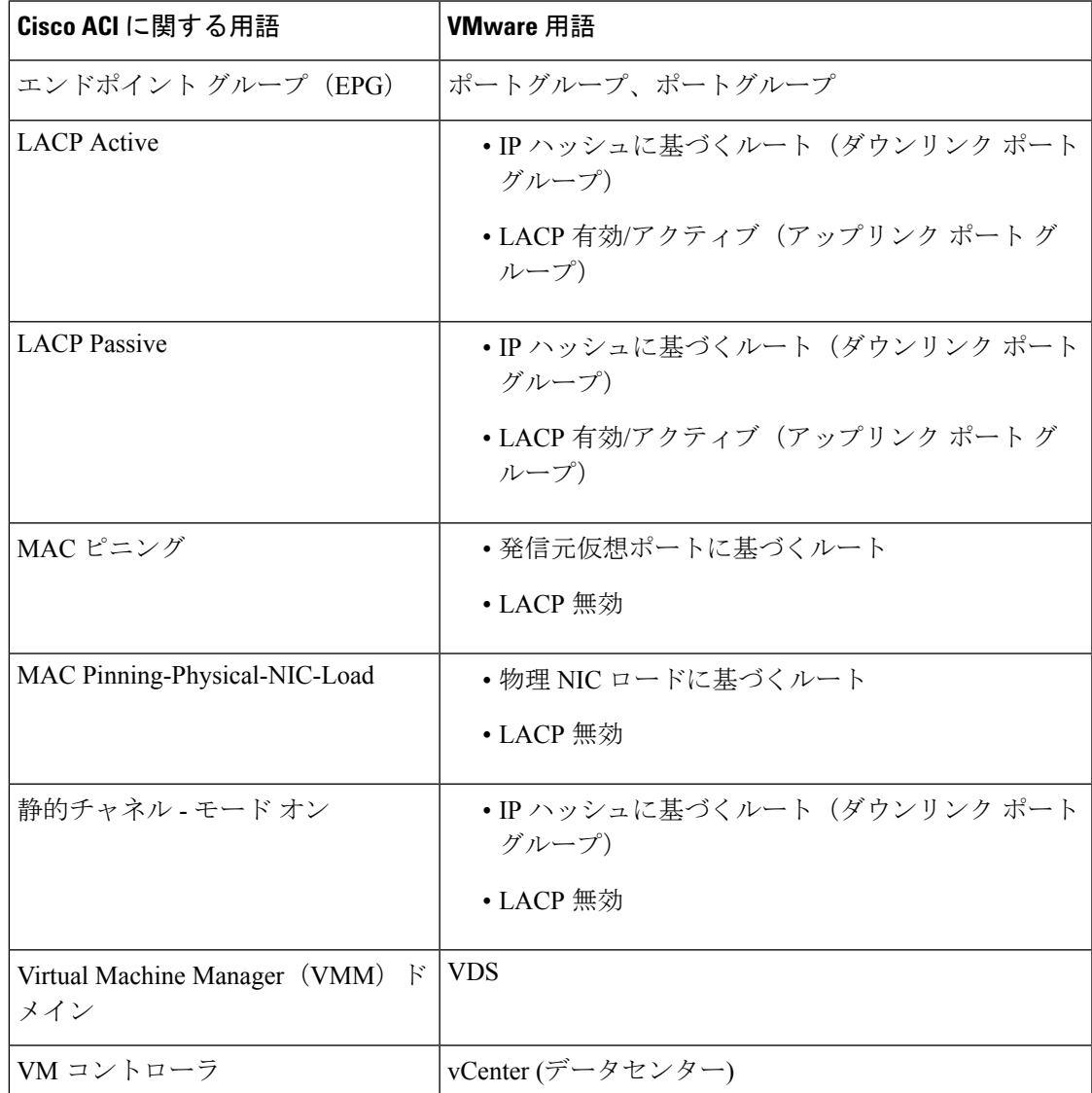

## **Virtual Machine Manager** ドメインの主要コンポーネント

ACI ファブリック Virtual Machine Manager(VMM)ドメインにより、管理者は仮想マシン コ ントローラの接続ポリシーを設定できます。ACI VMM ドメイン ポリシーの基本的なコンポー ネントは次のとおりです。

- **Virtual Machine Manager** ドメイン プロファイル:同様のネットワーキング ポリシー要件 を持つVMコントローラをグループ化します。たとえば、VMコントローラはVLANプー ルとアプリケーション エンドポイント グループ(EPG)を共有できます。APIC はコント ローラと通信し、のちに仮想ワークロードに適用されるポートグループなどのネットワー ク設定を公開します。VMMドメインプロファイルには、次の基本コンポーネントが含ま れます。
	- クレデンシャル:有効な VM コントローラ ユーザ クレデンシャルを APIC VMM ドメ インと関連付けます。
	- コントローラ:ポリシーの適用ドメインの一部であるVMコントローラへの接続方法 を指定します。たとえば、コントローラはVMMドメインの一部であるVMwarevCenter への接続を指定します。

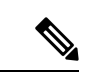

- 1 つのドメインに VM コントローラの複数のインスタンスを含め ることができますが、それらは同じベンダーのものである必要が あります(VMware または Microsoft など)。 (注)
	- **EPG** の関連付け:エンドポイント グループにより、エンドポイント間の接続と可視性が VMM ドメイン ポリシーの範囲内に規制されます。VMM ドメイン EPG は次のように動作 します。
		- APIC は、これらの EPG をポート グループとして VM コントローラにプッシュしま す。
		- 1 つの EPG は、複数の VMM ドメインをカバーでき、1 つの VMM ドメインには複数 の EPG を含めることができます。
	- 接続可能エンティティプロファイルの関連付け:VMMドメインを物理ネットワークイン フラストラクチャと関連付けます。接続可能エンティティプロファイル (AEP)は、多数 のリーフ スイッチ ポートで VM コントローラ ポリシーを展開するための、ネットワーク インターフェイス テンプレートです。AEP は、使用できるスイッチやポートおよびその 設定方法を指定します。
	- **VLAN** プールの関連付け:VLAN プールは、VMM ドメインが消費する VLAN カプセル化 に使用する VLAN ID または範囲を指定します。

### **Virtual Machine Manager** のドメイン

APIC VMM ドメイン プロファイルは、VMM ドメインを定義するポリシーです。VMM ドメイ ン ポリシーは APIC で作成され、リーフ スイッチにプッシュされます。

VMM ドメインは以下を提供します。

- 複数の VM コントローラ プラットフォームに対してスケーラブルな耐障害性サポートを 可能にする、ACI ファブリックの共通レイヤ
- ACI ファブリック内の複数のテナントに対する VMM サポート

VMM ドメインには、VMware vCenter や Microsoft SCVMM Manager などの VM コントローラ と、VMコントローラと対話するためのACIAPIに必要なクレデンシャルが含まれます。VMM ドメインはドメイン内のVMモビリティを実現できますが、ドメイン間は実現できません。単 一の VMM ドメイン コントローラに VM コントローラの複数のインスタンスを含めることは できますが、同じタイプである必要があります。たとえば、1 つの VMM ドメインに、それぞ れが複数の VM を実行する複数のコントローラを管理する多くの VMware vCenter を含めるこ とができますが、SCVMM Manager も含めることはできません。VMM ドメインはコントロー ラ要素(pNIC、vNIC、VM 名など)をインベントリに含め、コントローラにポリシーをプッ シュして、ポート グループなどの必要な要素を作成します。ACI VMM ドメインは VM モビリ ティなどのコントローラ イベントを監視し、状況に応じて応答します。

### **VMM** ドメイン **VLAN** プールの関連付け

VLAN プールは、トラフィック VLAN ID のブロックを表します。VLAN プールは共有リソー スで、VMM ドメインおよびレイヤ 4 ~レイヤ 7 のサービスなど、複数のドメインで使用でき ます。

各プールには、作成時に定義された割り当てタイプ(静的または動的)があります。割り当て タイプによって、含まれる ID が Cisco APIC で自動割り当てに使用されるか(動的)、管理者 によって明示的に設定されるか(静的)が決まります。デフォルトでは、VLANプールに含ま れるすべてのブロックの割り当てタイプはプールと同じですが、ユーザは動的プールに含まれ るカプセル化ブロックの割り当てタイプを静的に変更できます。これを行うと、動的割り当て からそれらが除外されます。

VMM ドメインは、1 つの動的 VLAN プールにのみ関連付けることができます。デフォルトで は、VMM ドメインに関連付けられた EPG への VLAN ID の割り当ては、Cisco APIC によって 動的に行われます。動的割り当てはデフォルトの推奨設定ですが、管理者は代わりにエンドポ イントグループ(EPG)に VLAN 識別子を静的に割り当てることができます。この場合、使 用する ID は VMM ドメインに関連付けられている VLAN プールのカプセル化ブロックから選 択し、その割り当てタイプを静的に変更する必要があります。

Cisco APIC は、リーフ ポート上の VMM ドメイン VLAN を EPG イベントに基づいてプロビ ジョニングします(リーフポート上の静的バインドまたはVMware vCenterやMicrosoft SCVMM などのコントローラからの VM イベントに基づいて)。

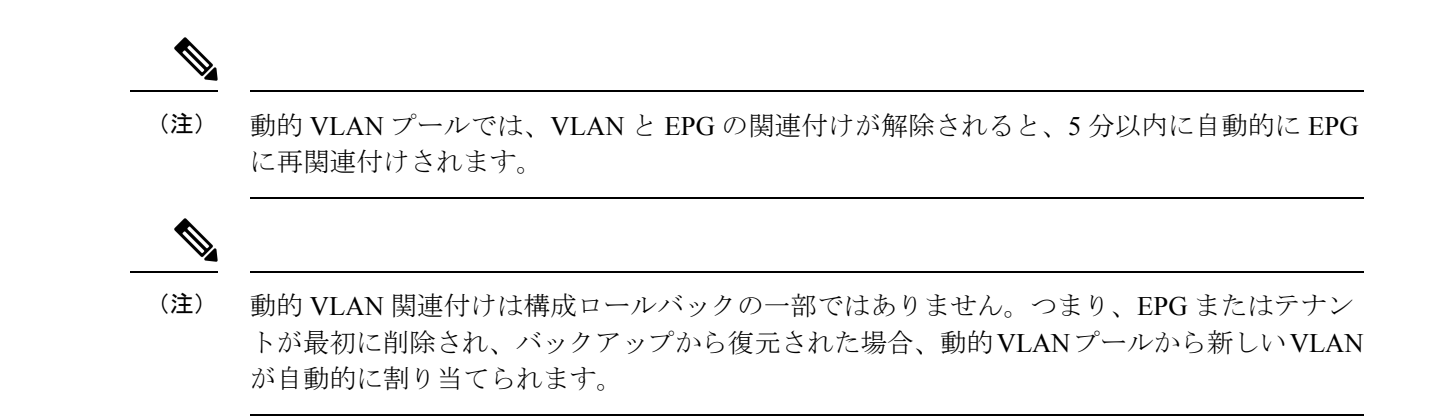

## **VMM** ドメイン **EPG** の関連付け

Cisco Application Centric Infrastructure(ACI)ファブリックは、テナント アプリケーション プ ロファイルエンドポイントグループ (EPG) を仮想マシンマネージャ (VMM) ドメインに関 連付けます。Cisco ACI では、Microsoft Azure などのオーケストレーション コンポーネントに よって自動的に、またはそのような構成を作成するCisco ApplicationPolicy InfrastructureController (APIC)管理者によって行われます。1 つの EPG は、複数の VMM ドメインをカバーでき、1 つの VMM ドメインには複数の EPG を含めることができます。

図 **<sup>1</sup> : VMM** ドメイン **EPG** の関連付け

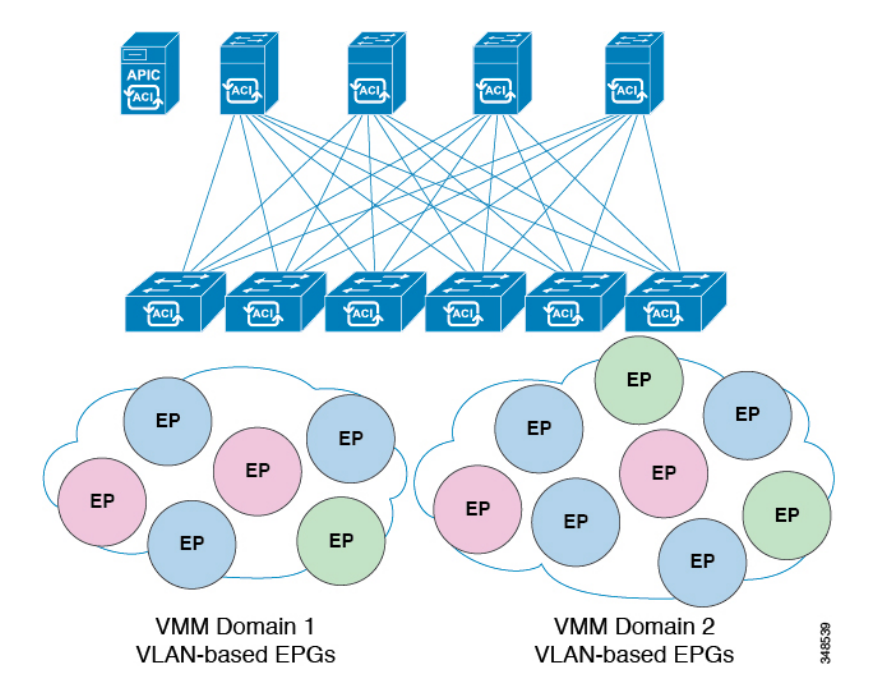

前の図では、同じ色のエンド ポイント (EP) が同じ EPG の一部です。たとえば、2 つの異な る VMM ドメインにあるにもかかわらず、すべての緑の EP は同じ EPG にあります。

仮想ネットワークおよび VMM ドメイン EPG の容量情報については、最新の『*Cisco ACI* の検 証済みスケーラビリティ ガイド』を参照してください。

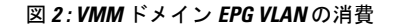

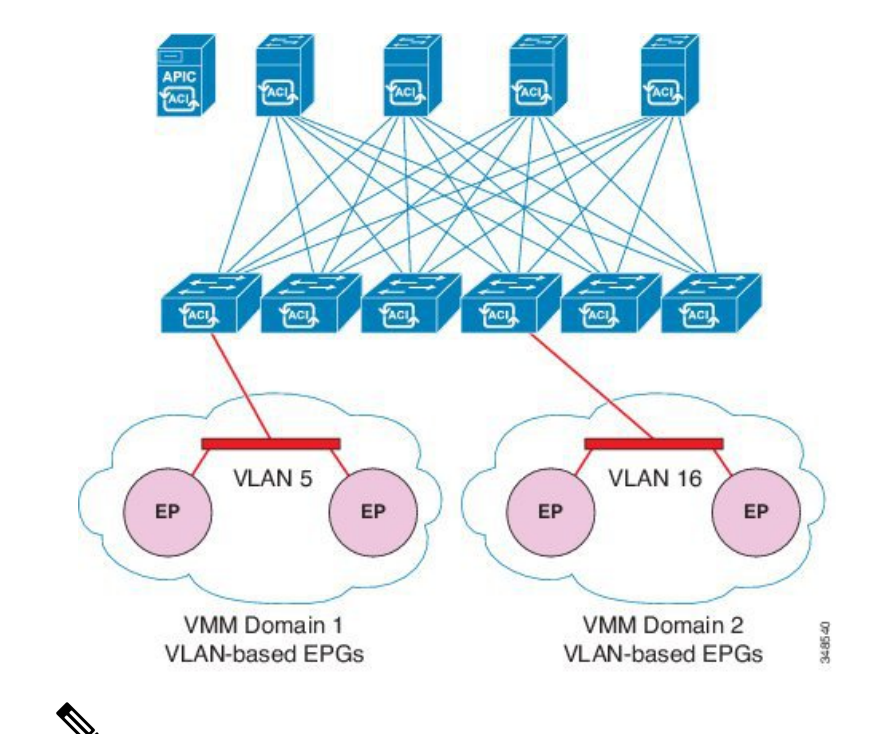

同じポートに重複するVLANプールがない場合は、複数のVMMドメインを同じリーフスイッ チに接続できます。同様に、リーフスイッチの同じポートを使用しない場合、異なるドメイン で同じ VLAN プールを使用できます。 (注)

EPG は複数の VMM ドメインを次のように使用できます。

- カプセル化 ID を使用して VMM ドメイン内の EPG が識別されます。Cisco APIC は自動的 に ID を管理したり、管理者が静的に選択したりできます。一例は、VLAN、仮想ネット ワーク ID(VNID)です。
- EPG は複数の物理ドメイン (baremetal サーバの場合) または仮想ドメインにマッピング できます。各ドメインで異なる VLAN または VNID カプセル化を使用できます。

デフォルトでは、Cisco APIC は EPG の VLAN の割り当てを動的に管理します。VMware DVS 管理者は、EPGに対して特定のVLANを設定できます。その場合、VLANは、VMMドメイン に関連付けられているプール内の静的割り当てブロックから選択されます。 (注)

アプリケーションは、複数の VMM ドメインに導入できます。

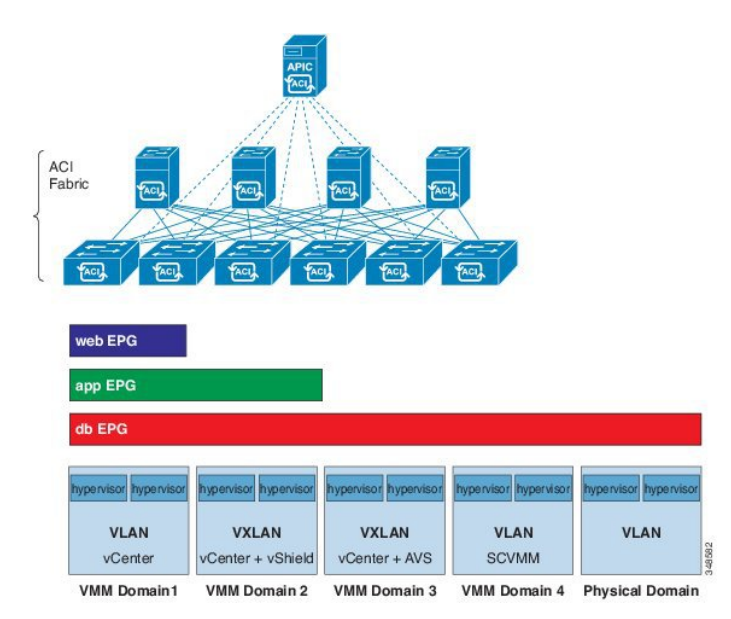

図 **3 :** ファブリック内の複数の **VMM** ドメインと **EPG** の増大

VMM ドメイン内の VM のライブ マイグレーションがサポートされていても、VMM ドメイン 間の VM のライブ マイグレーションはサポートされません。

VMM ドメインが関連付けられている EPG にリンクされているブリッジ ドメインで VRF を変 更すると、ポート グループが削除され、vCenter に再び追加されます。これにより、EPG が VMM ドメインから展開解除されます。これは想定されている動作です。 (注)

## トランク ポート グループについて

トランク ポート グループを使用して、VMware virtual machine manager (VMM) ドメインのエン ドポイントグループ (EPG) のトラフィックを集約します。Cisco Application Policy Infrastructure Controller (APIC) GUI の [テナント (Tenant)] タブで設定されている通常のポート グループとは 異なり、[VM ネットワーキング (VM Networking)] タブでトランク ポート グループが設定され ます。通常のポート グループは、EPG 名の *T|A|E* 形式に従います。

同じドメインの EPG の集約は、トランク ポート グループに含まれるカプセル化ブロックとし て指定された VLAN の範囲に基づきます。EPG のカプセル化を変更するか、またはトランク ポート グループのカプセル化ブロックを変更した場合は、EGP を集約する必要があるかどう かを判別するために、集約が再評価されます。

トランク ポート グループは、集約される EPG に割り当てられた VLAN などのネットワーク リソースのリーフ展開を制御します。EPGには、ベースEPGとマイクロセグメント(uSeg)EPG の両方が含まれています。uSeg EPG の場合、トランク ポート グループの VLAN 範囲は、プラ イマリおよびセカンダリ VLAN の両方を含む必要があります。

詳細については、次の手順を参照してください。

- GUI を使用した トランク ポート [グループの作成](cisco-aci-virtualization-guide-52x_chapter3.pdf#nameddest=unique_13)
- NX-OS スタイルの CLI [を使用したトランク](cisco-aci-virtualization-guide-52x_appendix1.pdf#nameddest=unique_14) ポート グループの作成
- REST API を使用した トランク ポート [グループの作成](cisco-aci-virtualization-guide-52x_appendix2.pdf#nameddest=unique_15)

## 接続可能エンティティ プロファイル

ACI ファブリックにより、リーフ ポートを通してベア メタル サーバ、仮想サーバ、ハイパー バイザ、レイヤ 2 スイッチ(たとえば、Cisco UCS ファブリック インターコネクト)、または レイヤ 3 ルータ (たとえば、Cisco Nexus 7000 シリーズ スイッチ) などのさまざまな外部エン ティティに接続する複数の接続ポイントが提供されます。これらの接続ポイントは、リーフス イッチ上の物理ポート、FEX ポート、ポート チャネル、またはバーチャル ポート チャネル (vPC)にすることができます。

- 2 つのリーフ スイッチ間での VPC ドメインを作成するとき、同じスイッチの生成を次のいず れかのどちらのスイッチも必要があります。 (注)
	- 1: なしで Cisco Nexus N9K スイッチの生成」EX」または「FX」、スイッチ名前末尾にた とえば、N9K 9312TX
	- 2: Cisco Nexus N9K スイッチ間での生成」EX」または「FX」スイッチ モデルの名前の末 尾にたとえば、N9K-93108TC-EX

スイッチなど、これらの 2 つが互換性のある VPC ピアではありません。代わりに、同じ世代 のスイッチを使用します。

接続可能エンティティプロファイル (AEP) は、同様のインフラストラクチャ ポリシー要件 を持つ外部エンティティのグループを表します。インフラストラクチャ ポリシーは、Cisco Discovery Protocol(CDP)、Link Layer Discovery Protocol(LLDP)、Link Aggregation Control Protocol (LACP) などのさまざまなプロトコル オプションを設定する物理インターフェイス ポリシーで構成されます。

AEP は、リーフ スイッチで VLAN プールを展開するのに必要です。カプセル化ブロック(お よび関連 VLAN) は、リーフ スイッチで再利用可能です。AEP は、VLAN プールの範囲を物 理インフラストラクチャに暗黙的に提供します。

次の AEP の要件と依存関係は、さまざまな設定シナリオ(ネットワーク接続、VMMドメイ ン、マルチポッド設定など)でも考慮する必要があります。

• AEP は許容される VLAN の範囲を定義しますが、それらのプロビジョニングは行いませ ん。EPG がポートに展開されていない限り、トラフィックは流れません。AEP で VLAN プールを定義しないと、EPGがプロビジョニングされてもVLANはリーフポートでイネー ブルになりません。

- リーフポートで静的にバインディングしているEPGイベントに基づいて、またはVMware vCenter や Microsoft Azure Service Center Virtual Machine Manager (SCVMM) などの外部コ ントローラからのVMイベントに基づいて、特定のVLANがリーフポート上でプロビジョ ニングされるかイネーブルになります。
- 添付されているエンティティプロファイルに関連付けられているすべてのポートに関連付 けられているアプリケーションEpgを導入するアプリケーションEpgに直接と関連付ける ことができますプロファイルのエンティティが添付されています。AEPでは、アタッチ可 能なエンティティプロファイルに関連付けられているセレクタの一部であるすべてのイン ターフェイスで導入されている EPG (infraRsFuncToEpg) との関係が含まれている設定可能 な一般的な機能 (infraGeneric) があります。

Virtual Machine Manager(VMM)ドメインは、AEP のインターフェイス ポリシー グループか ら物理インターフェイス ポリシーを自動的に取得します。

AEP のオーバーライド ポリシーを VMM ドメイン用の別の物理インターフェイス ポリシーを 指定するために使用できます。このポリシーは、VM コントローラが中間レイヤ 2 ノードを介 してリーフ スイッチに接続され、異なるポリシーがリーフ スイッチおよび VM コントローラ の物理ポートで要求される場合に役立ちます。たとえば、リーフスイッチとレイヤ2ノード間 で LACP を設定できます。同時に、AEP オーバーライド ポリシーで LACP をディセーブルに することで、VM コントローラとレイヤ 2 スイッチ間の LACP をディセーブルにできます。

### **EPG** ポリシーの解決および展開の緊急度

エンドポイントグループ (EPG) が virtual machine manager (VMM) ドメインに関連付けられ るときは常に、管理者は解像度と展開設定を選択して、ポリシーをリーフスイッチにプッシュ するタイミングを指定できます。

#### 解決の緊急性 **(Resolution Immediacy)**

• 事前プロビジョニング:VM コントローラが仮想スイッチ(例:VMware vSphere 分散ス イッチ(VDS))に接続される前でも、ポリシー(例:VLAN、VXLANバインディング、 契約、またはフィルタ)をリーフスイッチにダウンロードすることを指定します。これに より、スイッチ上の設定が事前プロビジョニングされます。

「この設定は、ハイパーバイザまたはVMコントローラ用の管理トラフィックに対して、 Cisco Application Policy Infrastructure Controller (APIC) VMM ドメインに関連付けられた仮 想スイッチ(VMM スイッチ)を使用している状況で役立ちます」

Cisco Application Centric Infrastructure(ACI)リーフ スイッチで VLAN など VMM ポリシー を展開する場合、Cisco APIC により、VM コントローラおよび Cisco ACI リーフ スイッチ を介して両方のハイパーバイザからCDP/LLDP情報を収集する必要があります。ただし、 VM コントローラが同じ VMM ポリシー(VMM スイッチ)を使用してハイパーバイザま たは Cisco APIC と通信することが想定されている場合は、VM コントローラまたはハイ パーバイザの管理トラフィックに必要なポリシーがまだ導入されていないため、ハイパー バイザの CDP または LLDP の情報を収集することは絶対にできません。

事前プロビジョニングを直ちに使用する場合、ポリシーは、CDP/LLDPのネイバーシップ には関係なく、Cisco ACI リーフ スイッチにダウンロードされます。VMM スイッチに接 続されているハイパーバイザ ホストがない場合でも可能です。

•即時:EPGポリシー(契約およびフィルタを含む)が、DVS への ESXi ホスト接続時に関 連するリーフ スイッチ ソフトウェアにダウンロードされることを指定します。VM コン トローラ/リーフ ノード接続を解決するために LLDP または OpFlex 権限が使用されます。

VMM スイッチにホストを追加すると、ポリシーがリーフにダウンロードされます。ホス トからリーフへの CDP または LLDP のネイバーシップが必要です。

• オンデマンド:ESXi ホストが DVS に接続され、VM がポート グループに配置されるとき にのみ、ポリシー(例:VLAN,VXLANバインディング、契約、またはフィルタ)がリー フ ノードにプッシュされることを指定します。

VMMスイッチにホストが追加されると、ポリシーがリーフにダウンロードされます。VM はポートグループ(EPG)に配置する必要があります。ホストからリーフへの CDP また は LLDP のネイバーシップが必要です。

即時とオンデマンドの両方において、ホストおよびリーフがLLDPまたはCDPのネイバー シップを失うと、ポリシーは削除されます。

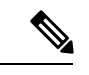

OpFlex ベースの VMM ドメインでは、ハイパーバイザの OpFlex エージェントが、EPGへのVM/EP仮想ネットワークインターフェ イスカード (vNIC)の接続をリーフ OpFlex プロセスに報告しま す。オンデマンド即時解決を使用する場合、次の条件に当てはま る場合、EPG VLAN/VXLAN はすべてのリーフ ポート チャネル ポート、仮想ポート チャネル ポート、またはその両方でプログ ラムされます。 (注)

- ハイパーバイザは、直接またはブレードスイッチを介して接 続されたポート チャネルまたは仮想ポート チャネルのリー フに接続されます。
- VM またはインスタンス vNIC が EPG に接続されています。
- ハイパーバイザは、EPG または VMM ドメインの一部として 接続されます。

Opflex ベースの VMM ドメインは、Microsoft Security Center Virtual Machine Manager (SCVMM) と HyperV、および Cisco Application Virtual Switch(AVS)です。

#### 展開の緊急性

ポリシーがリーフソフトウェアにダウンロードされると、展開の緊急度によってポリシーをい つハードウェア ポリシーの Content-Addressable Memory (CAM) にプッシュするかを指定できま す。

- 即時:リーフソフトウェアにダウンロードされたポリシーがハードウェアのポリシーCAM ですぐにプログラミングされるように指定します。
- オンデマンド:最初のパケットがデータパス経由で受信された場合にのみポリシーがハー ドウェアのポリシー CAM でプログラミングされるように指定します。このプロセスは、 ハードウェアの領域を最適化するのに役立ちます。

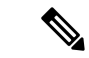

オン デマンドの緊急性指定と MAC 固定の VPC の両方を使用する場合、 最初のエンドポイン トがリーフごとのEPGを学習するまでは、EPGコントラクトはリーフの三重Content-Addressable Memory (TCAM) にプッシュされません。このような場合、VPC ピア間での TCAM 使用率が不 均一になる可能性があります。(通常、コントラクトは両方の両方のピアにプッシュされます)。 (注)

## **VMM** ドメインを削除するためのガイドライン

次の手順に従って、VMMドメインを自動的に削除するAPICリクエストによって関連するVM コントローラ(VMware vCenter または Microsoft SCVMM)がトリガーされ、プロセスが正常 に完了すること、および ACI ファブリックに孤立した EPG が残されないことを確認します。

**1.** VM 管理者は、APIC によって作成されたすべての VM を、ポート グループ(VMware vCenter の場合)または VM ネットワーク (SCVMM の場合) からデタッチする必要があ ります。

Cisco AVS の場合、VM 管理者は Cisco AVS に関連付けられている vmk インターフェイス も削除する必要があります。

**2.** ACI 管理者は、APIC で VMM ドメインを削除します。APIC は、VMware VDS または Cisco AVSまたはSCVMM論理スイッチおよび関連するオブジェクトの削除をトリガーします。

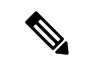

VM管理者が仮想スイッチまたは関連オブジェクト(ポートグループまたはVMネットワーク など)を削除することはできません。上記のステップ 2 の完了時に、APIC に仮想スイッチの 削除を許可します。VMM ドメインが APIC で削除される前に VM 管理者が VM コントローラ から仮想スイッチを削除した場合、EPG は APIC で孤立する可能性があります。 (注)

このシーケンスに従わない場合、VM コントローラは APIC VMM ドメインに関連付けられて いる仮想スイッチを削除します。このシナリオでは、VM 管理者は VM コントローラから VM および vtep アソシエーションを手動で削除してから、以前に APIC VMM ドメインに関連付け られていた仮想スイッチを削除します。

### **NetFlow** と仮想マシン ネットワーキング

#### **NetFlow** と仮想マシン ネットワーキングについて

NetFlowテクノロジは、ネットワークトラフィックアカウンティング、従量制のネットワーク 課金、ネットワーク プランニング、そしてサービス拒絶に対する監視機能、ネットワーク監 視、社外マーケティング、およびサービス プロバイダと企業顧客向け両方のデータ マイニン グなど、主要な一連のアプリケーションの計測基盤を効果的にします。Cisco は NetFlow エク スポート データの収集、データ量削減、ポスト プロセッシングを行う一連の NetFlow アプリ ケーションを提供し、エンド ユーザー アプリケーションが NetFlow データへ簡単にアクセス できるようにします。この機能により、同じレベルを介したトラフィックのモニタリングを実 行する、NetFlowがデータセンターを通過するトラフィックのモニタリングを有効にすると、 Cisco Application Centric Infrastructure ( Cisco ACI ) ファブリック。

ハードウェアがレコードからコレクタに直接エクスポートする代わりに、レコードはスーパー バイザエンジンで処理され、必要な形式で標準のNetFlowコレクタにエクスポートされます。

NetFlow の詳細については、*Cisco APIC* と *NetFlow* ナレッジ ベース記事を参照してください。

### 仮想マシンのネットワーキングの**NetFlow**エクスポータポリシーにつ いて

仮想マシン manager エクスポータ ポリシー (netflowVmmExporterPol) では、レポートのサーバ またはNetFlowコレクタに送信されたフローの収集されたデータに関する情報について説明し ます。NetFlow コレクタは、外部、標準の NetFlow プロトコルをサポートし、パケットを受け 入れているエンティティが付いている NetFlow ヘッダーが無効です。

エクスポータ ポリシーには、次のプロパティがあります。

- VmmExporterPol.dstAddr ]: この必須プロパティは、NetFlow フロー パケットを受信する NetFlow コレクタの IPv4 または IPv6 アドレスを指定します。このホストの形式である必 要があります (つまり、「/32」または「/128」)。IPv6 アドレスは、vSphere 分散スイッチ (vDS) バージョン 6.0 でサポートされている以降です。
- VmmExporterPol.dstPort ]: この必須プロパティは着信接続を受け入れるコレクタを有効に NetFlow コレクタ アプリケーションでリッスンするポートを指定します。
- VmmExporterPol.srcAddr ]: このオプションのプロパティは、エクスポートされた NetFlow フロー パケットで発信元アドレスとして使用される IPv4アドレスを指定します。

### **VMware vSphere** 分散スイッチでの **NetFlow** サポート

VMware vSphere 分散スイッチ (VDS) では、次の注意事項と NetFlow をサポートしています。

- 外部のコレクタは、ESX 経由で到達可能である必要があります。ESX は、仮想ルーティ ングおよび一般(VRF)をサポートしていません。
- ポート グループでは、有効にしたり、NetFlow を無効にすることができます。
- VDS は、フロー レベルのフィルタ リングをサポートしていません。

VMware vCenter で、次の VDS パラメータを設定します。

- コレクタの IP アドレスとポート。IPv6は、 VDS バージョン 6.0 以降でサポートされてい ます。これらは必須です。
- 発信元の IP アドレス。これは任意です。
- アクティブなフロー タイムアウト、フローのアイドル タイムアウト、およびサンプリン グ レート。これらは任意です。

### **GUI**を使用した、**VM**ネットワーキングのための**NetFlow**エクスポータ ポリシーの設定

次の手順では、VM のネットワー キングの NetFlow エクスポータ ポリシーを設定します。

#### 手順

- ステップ **1** メニュー バーで、**[Fabric]** > **[Access Policies]** を選択します。
- ステップ **2** ナビゲーション ウィンドウで、[展開 ポリシー > インターフェイス > **NetFlow** 。
- ステップ **3** 右クリックして **VM Networking** 社で働いて **NetFlow** エクスポータ ] を選択します **VM Networking** 社で働いて **NetFlow** エクスポータを作成 します。
- ステップ **4 Create NetFlow Exporter for VM Networking** ダイアログボックスで、必要に応じてフィールド に入力します。
- ステップ5 [送信 (Submit) ] をクリックします。

### **GUI** を使用した **VMM** ドメイン下での **NetFlow** エクスポータ ポリシー の利用

次の手順では、GUI を使用して VMM ドメイン下で NetFlow エクスポータ ポリシーを利用し ます。

#### 手順

ステップ **1** メニュー バーで、 **[Virtual Networking]** > **[Inventory]** を選択します。

- ステップ **2 Navigation** ウィンドウで **VMM Domains** フォルダを展開し **VMware** を右クリックし、**Create vCenter Domain** を選択します。
- ステップ **3 Create vCenter Domain** ダイアログボックスで、下記で指定している項目を除き、必要に応じ てフィールドに入力します:
	- a) **NetFlow Exporter Policy** ドロップダウンリストで、目的のエクスポータ ポリシーを選択し ます。 または、新しいポリシーを作成します。
	- b) **ActiveFlowTimeout**フィールドで、秒単位で目的のアクティブなフロータイムアウトを入 力します。

**Active Flow Timeout** パラメータでは、アクティブなフローが開始してから NetFlow が待機 する遅延を指定します。その後で、NetFlow は集したデータを送信します。範囲は 60 ~ 3600 です。デフォルト値は 60 です。

c) **Idle Flow Timeout** フィールドで、目的のアイドル フロー タイムアウトを秒単位で入力し ます。

**Idle Flow Timeout** パラメータでは、アイドルなフローが開始してから NetFlow が待機する 遅延を指定します。その後で、NetFlow は集したデータを送信します。範囲は 10 ~ 300 で す。デフォルト値は 15 です。

d) (VDS のみ) **Sampling Rate** フィールドに、目的のサンプリング レートを入力します。

**SamplingRate**パラメータでは、毎回収集したパケットの後で、NetFlowがいくつのパケッ トをドロップするかを指定します。0 の値を指定した場合、NetFlow はパケットをドロッ プしません。範囲は 0 ~ 1000 です。デフォルト値は 0 です

ステップ4 [送信 (Submit) ] をクリックします。

### **GUI** を使用してエンドポイント グループ上の **NetFlow** から **VMM** ドメ インへの関連付けを有効化する

次の手順により、エンドポイントグループ上のNetFlowとVMMドメインの関連付けを有効に します。

#### 始める前に

次を設定する必要があります。

- アプリケーション プロファイル
- アプリケーション エンドポイント グループ

#### 手順

ステップ **1** メニュー バーで、**[Tenants]** > **[All Tenants]** の順に選択します。

- ステップ **2 [**作業**]** ウィンドウで、テナントの名前をダブルクリックします。
- ステップ **3** 左側の [ナビゲーション] ウィンドウで、*tenant\_name* > **[**アプリケーション プロファイル**]** > *application\_profile\_name* > **[**アプリケーション **EPG]** > *application\_EPG\_name* を展開します。
- ステップ **4** [Domains (VMs and Bare-Metals)] を右クリックし [Add VMM Domain Association] をクリックし ます。
- ステップ **5 [VMM**ドメインの関連付けの追加(**Add VMMDomain Association**)**]**ダイアログボックスで、 必要に応じてフィールドに記入します。ただし、**[NetFlow]** 領域で **[**有効(**Enable**)**]** を選択し ます。
- ステップ6 [送信 (Submit) ] をクリックします。

# **VMM** 接続のトラブルシューティング

次の手順では、VMM 接続の問題を解決します。

#### 手順

**ステップ1 Application Policy Infrastructure Controller(APIC)でインベントリの再同期をトリガします。** 

APIC で、インベントリの再同期をトリガする方法の詳細については、次のナレッジ ベース記 事を参照してください。

[http://www.cisco.com/c/en/us/td/docs/switches/datacenter/aci/apic/sw/kb/b\\_KB\\_VMM\\_OnDemand\\_](http://www.cisco.com/c/en/us/td/docs/switches/datacenter/aci/apic/sw/kb/b_KB_VMM_OnDemand_Inventory_in_APIC.html) [Inventory\\_in\\_APIC.html](http://www.cisco.com/c/en/us/td/docs/switches/datacenter/aci/apic/sw/kb/b_KB_VMM_OnDemand_Inventory_in_APIC.html)

ステップ **2** 手順 1 で、影響を受ける EPG の問題が解決しない場合は、VMM ドメインの事前プロビジョニ ングを使用して解決の緊急性を設定します。

> 「事前プロビジョニング」は、ネイバー隣接関係または OpFlex 許可、その後の VMM ドメイ ン VLAN プログラミングのダイナミック特性の必要性がありません。解決の緊急度に関する 詳細は、次の EPG ポリシーの解決および展開の緊急度を参照してください。

[http://www.cisco.com/c/en/us/td/docs/switches/datacenter/aci/apic/sw/1-x/aci-fundamentals/b\\_](http://www.cisco.com/c/en/us/td/docs/switches/datacenter/aci/apic/sw/1-x/aci-fundamentals/b_ACI-Fundamentals/b_ACI-Fundamentals_chapter_01011.html#concept_EF87ADDAD4EF47BDA741EC6EFDAECBBD) [ACI-Fundamentals/b\\_ACI-Fundamentals\\_chapter\\_01011.html#concept\\_](http://www.cisco.com/c/en/us/td/docs/switches/datacenter/aci/apic/sw/1-x/aci-fundamentals/b_ACI-Fundamentals/b_ACI-Fundamentals_chapter_01011.html#concept_EF87ADDAD4EF47BDA741EC6EFDAECBBD) [EF87ADDAD4EF47BDA741EC6EFDAECBBD](http://www.cisco.com/c/en/us/td/docs/switches/datacenter/aci/apic/sw/1-x/aci-fundamentals/b_ACI-Fundamentals/b_ACI-Fundamentals_chapter_01011.html#concept_EF87ADDAD4EF47BDA741EC6EFDAECBBD)

- ステップ **3** 手順 1 と 2 では問題が解決せず、すべての VM に問題が見られる場合は、VM コントローラ ポ リシーを削除し、ポリシーを再度追加します。
	- そのコントローラ ポリシーを削除すると、コントローラ上のすべての VM のトラ フィックに影響があります。 (注)

翻訳について

このドキュメントは、米国シスコ発行ドキュメントの参考和訳です。リンク情報につきましては 、日本語版掲載時点で、英語版にアップデートがあり、リンク先のページが移動/変更されている 場合がありますことをご了承ください。あくまでも参考和訳となりますので、正式な内容につい ては米国サイトのドキュメントを参照ください。